## **ISTRUZIONI PER ACCEDERE AI GRUPPI DA PARTE DEGLI STUDENTI**

Gli studenti – già iscritti a WeSchool- possono accedere ai nuovi gruppi per l'anno scolastico 2020-2021 utilizzando il codice classe.

Saranno i docenti ad inviare il codice classe tramite la Bacheca del Registro Argo in caso di attivazione della modalità didattica a distanza a seguito di sospensione delle lezioni in presenza.

## **USO DEL CODICE CLASSE**

- 1. Accedere alla piattaforma WeSchool con le proprie credenziali (quelle dello scorso anno)
- 2. Nella pagina "I tuoi gruppi" fare clic sul pulsante  $+$  in alto a destra: comparirà la voce "usa codice classe"

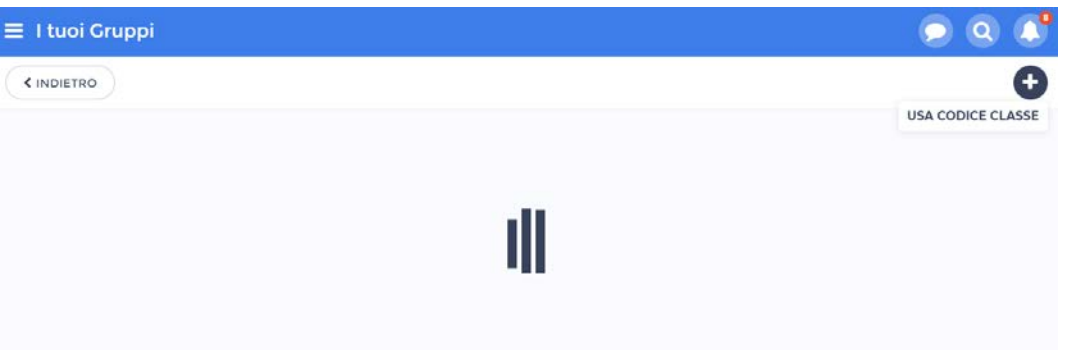

3. Fare clic su "Usa codice classe" ed inserire nel campo di scrittura il codice fornito dal docente.

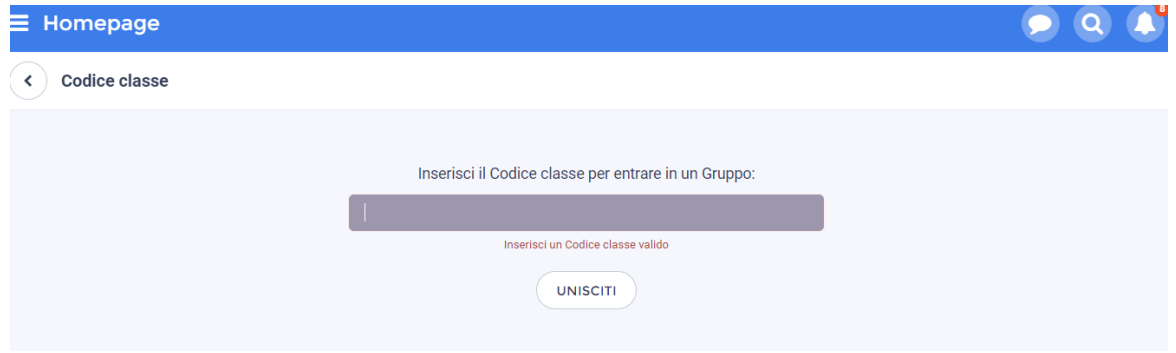

4. Fare clic sul pulsante UNISCITI e ci si troverà automaticamente nel gruppo desiderato

NOTA BENE:

- i genitori degli studenti che NON hanno creato nel precedente anno scolastico un account WeSchool debbono prima seguire le istruzioni fornite nel tutorial dedicato.